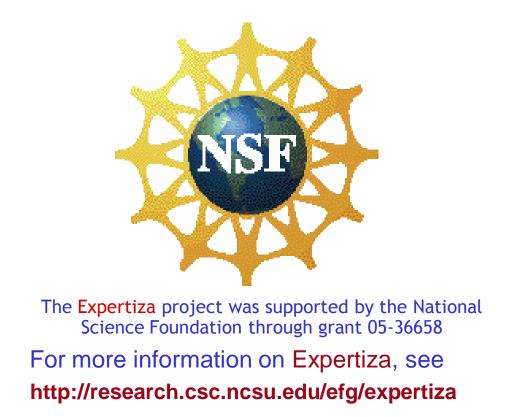

# Expertiza: Management and Peer Review of Student Team Projects

Edward F. Gehringer, efg@ncsu.edu
Computer Science
NC State University

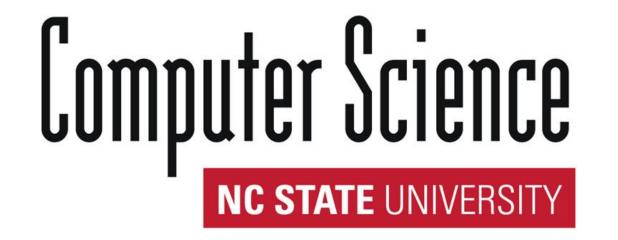

#### The Goal

- Team projects, authentically assessed, to contribute to the learning environment.
  - Team projects build important interpersonal skills.
  - Team projects are harder to assess.
  - Projects take different directions, result in incomparable results.
  - Members need to pull their own weight; "social loafing" must be discouraged.
  - Ideally, projects should contribute to the learning environment.
  - Students create exam questions, textbook exercises, active-learning exercises, or even a student-authored textbook.
- The solution: Peer review.
  - A scalable solution: Each student reviews a few peers' work.
  - After getting feedback, authors can correspond with reviewers, then resubmit.
  - Team members' contributions are also peer-reviewed.
  - Instructor has access to all this data to assign a grade.
- Let's walk through the process ...

## Setting up an Assignment

• The instructor selects what weight to give to each of the various kinds of reviews.

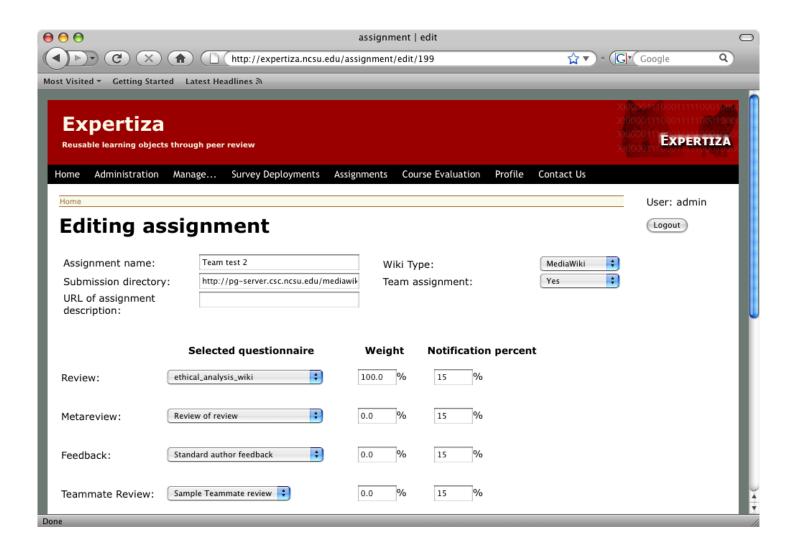

- Teams can be formed in three ways.
  - A. By instructor, from the user interface
  - B. By instructor, by importing a file
  - C. By students, by issuing invitations

## Approach A. Instructor Forms Teams

• Instructor selects "Create teams" for the chosen assignment.

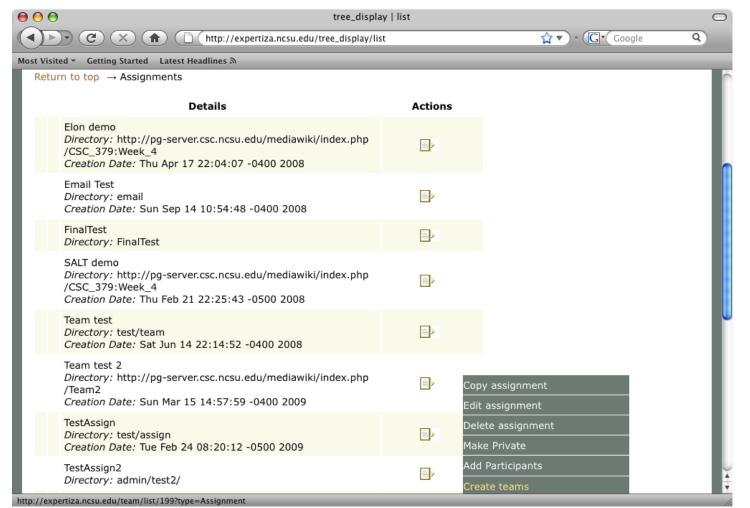

• The newly created team shows up in the list of teams for the assignment.

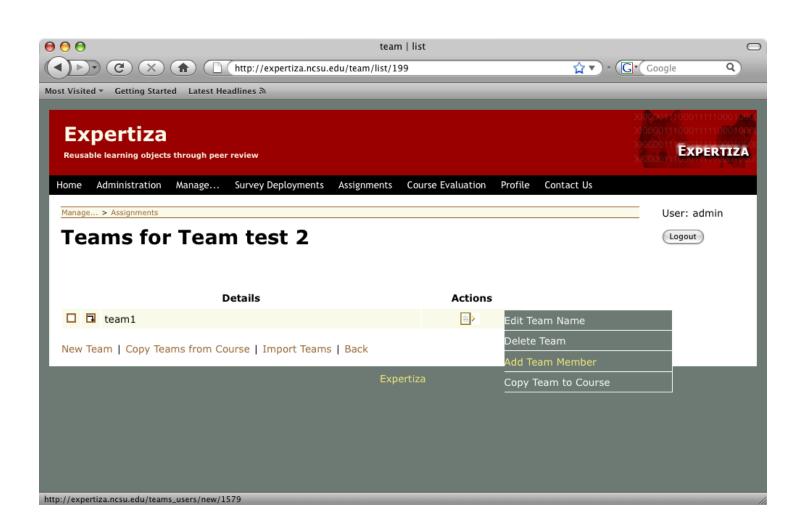

## Approach B: Instructor Imports Teams

- A file is created, with each team on one line, e.g. team2, unctlt3, unctlt4 team3, unctlt5, unctlt6 team4, unctlt7, unctlt8 team5, unctlt9, unctlt10, unctlt11
- The instructor selects this file, and imports it.

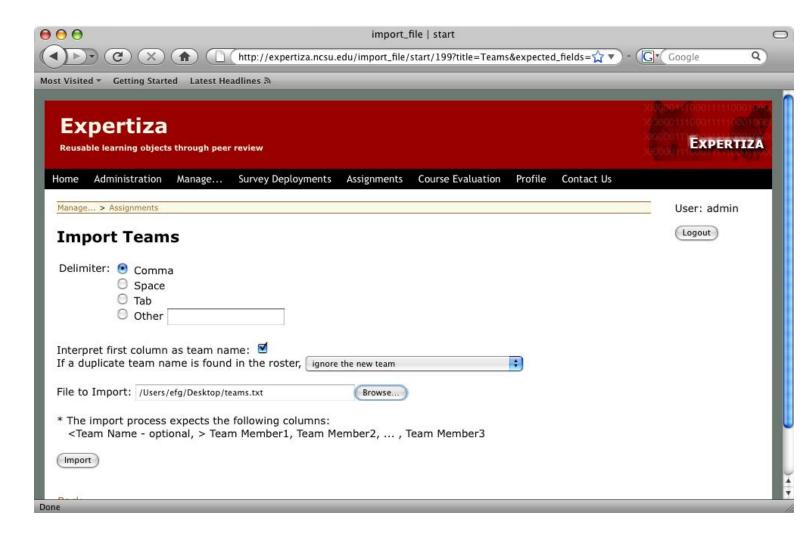

• With the four teams just created, there are five teams overall.

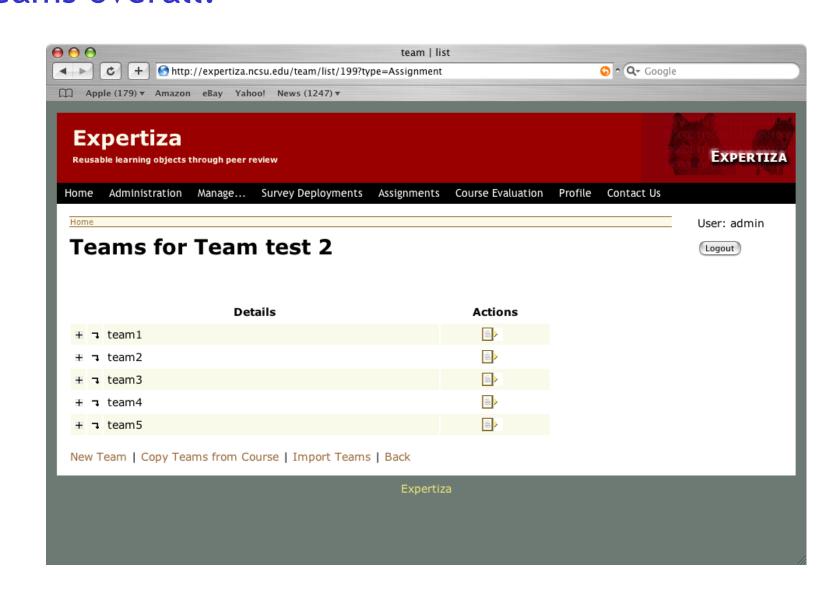

## Approach C: Students Create Teams

- A student logs in, goes to the assignment in question, and clicks on "Your team.
- Then this screen appears.

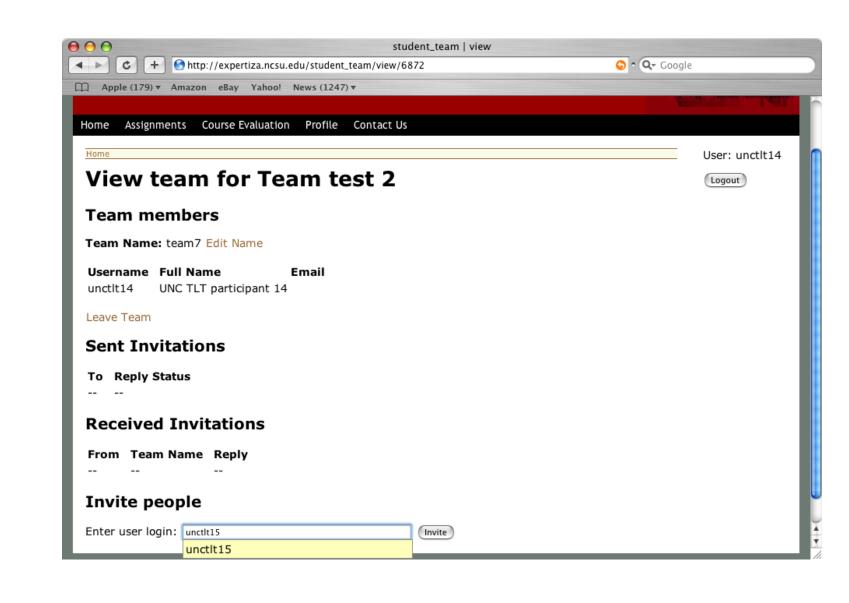

- This student has just invited unctlt15 to join his team.
- The other student (unctlt15) later logs in, and can choose to accept or decline the invitation:

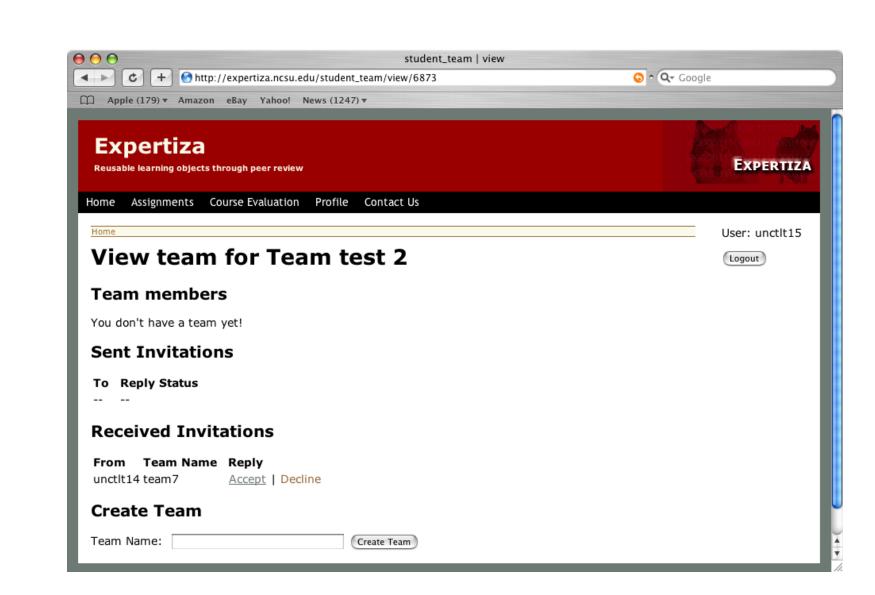

# Submitting via a Wiki

- Since this is a wiki assignment, students submit their work by leaving it on a wiki page that they have edited.
- The system "finds" it and presents it to their reviewers.

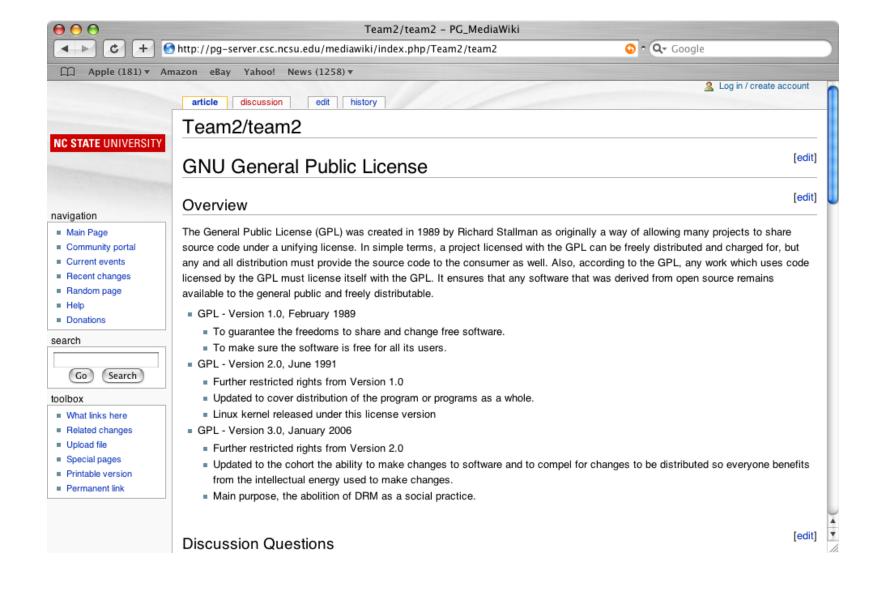

# Reviewing a Submission

- Individuals review team submissions.
  - For each question, they enter a score betw. 1 and 5.
  - They can also enter a text comment for each question.

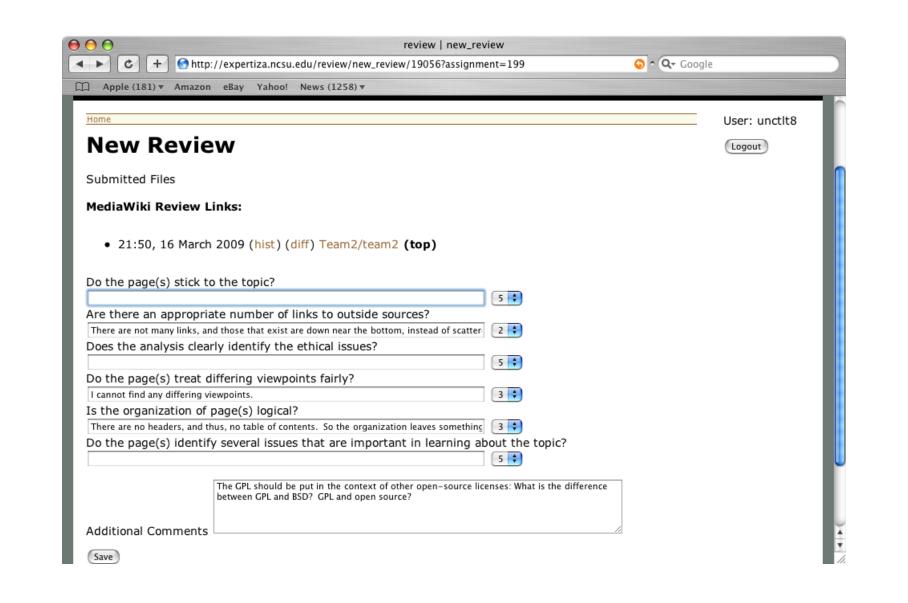

• Once saved, the review can be viewed by either reviewer, author, or instructor.

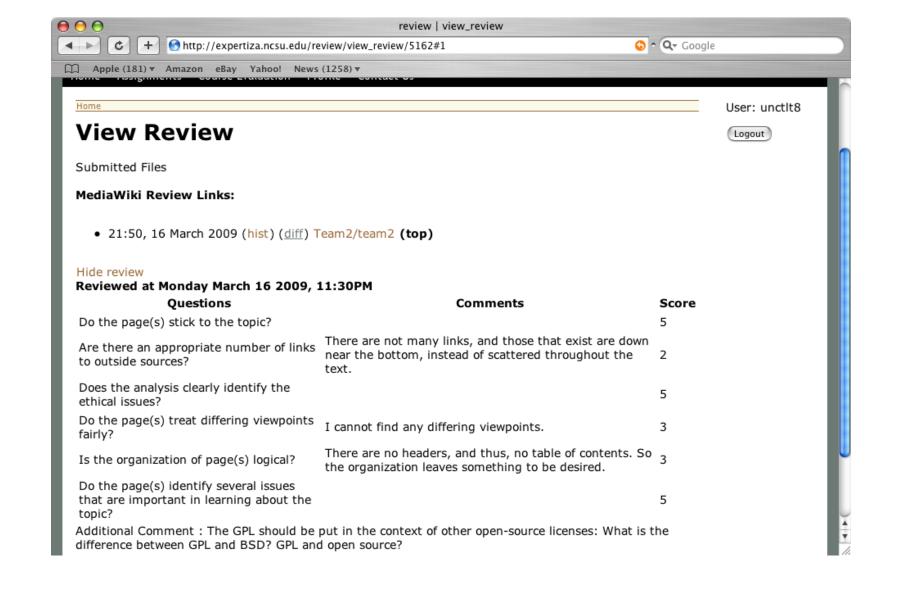

## Author → Reviewer Feedback

- The author can give feedback to reviewers.
  - This uses a rubric similar to the review rubric.
  - Helps insure careful reviews.

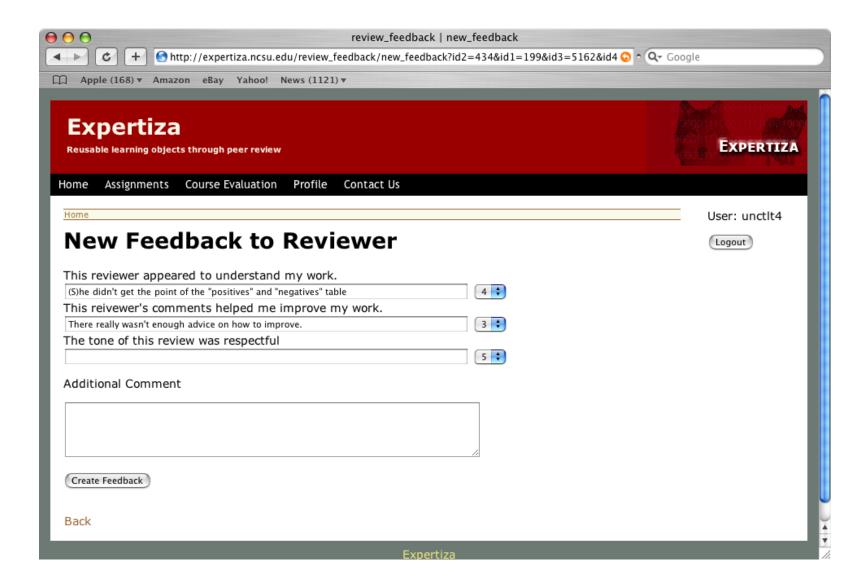

#### Teammate Review

- To assign scores fairly and stop "social loafing," team members evaluate their teammates.
- The review rubric can be customized by the instructor to ask about any desired characteristic of teamwork.

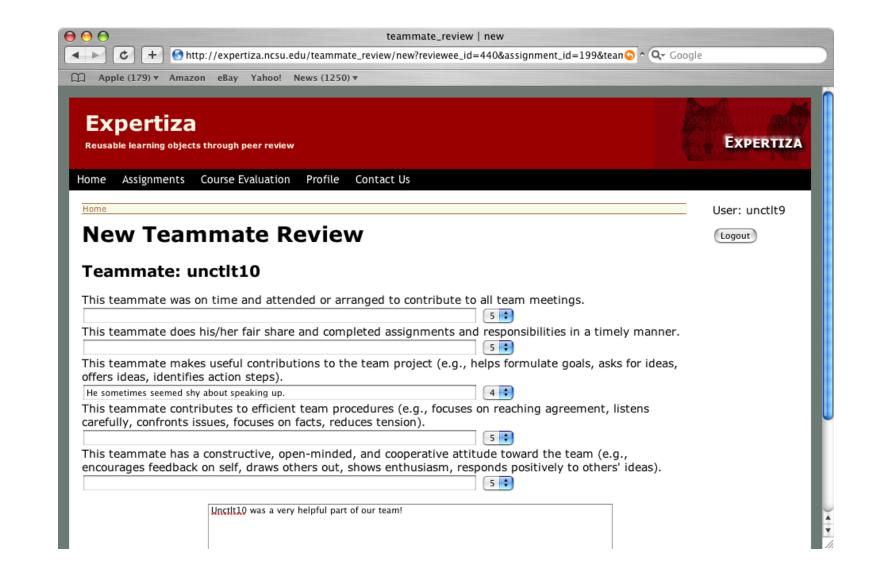

# Summary of Feedback in Expertiza

- Reviews of submitted work
- Feedback to author
- Teammate reviews
- Metareviews (x reviews y's review of z)
- Surveys

All but surveys can influence the final grade.

## Instructor Report

- All of the assessment data is displayed to the instructor in a convenient tableau.
- The instructor has the option to—
  - view any individual review before making a decision,
  - accept the score calculated from student reviews, or
  - override the score, optionally providing a reason to the student.

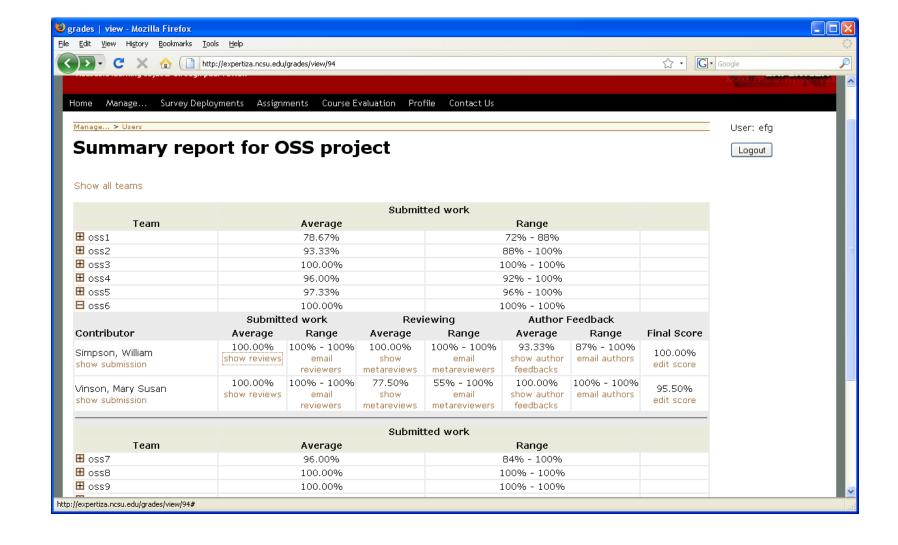

Expertiza makes authentic assessment practical!

## Project Status

- Has been used by 21 instructors at 13 universities.
- NC State
   UNC-Charlotte
- U. of VirginiaGeorgia Southern
- UNC-Wilmington U. California-Berkeley
- Davenport Univ.
  Univ. at Buffalo.
- Erasmus University (Netherlands)
- Several high-school teachers seriously interested.
- Over 400 instructors and instructional support staff following the project.
- If you'd like to join the list, please sign below!

App: expertiza.ncsu.edu
Web site: research.csc.ncsu.edu/efg/expertiza